# EFNOTE 3<br>EFNOTE 5

**ASIO-Treiber Installationsanleitung**

# **EFNOTE ASIO-Treiber für die EFNOTE 3/5-Serie**

\* Weitere Hinweise zur Bedienung des Computers entnehmen Sie bitte dessen Bedienungsanleitung.

#### **SYSTEMANFORDERUNGEN**

#### **Betriebssystem**

Microsoft Windows 10

#### **Rechner**

Windows-PC mit USB-Port (USB 2.0 High Speed)

- \* Intel-Chips werden empfohlen.
- \* Virtuelle Windows-Instanzen werden nicht unterstützt.
- \* Windows auf einem Mac wird nicht unterstützt.
- \* Die Funktion einer USB-Verbindung wird nicht für alle Konfigurationen gewährleistet. Bestimmte Rechner erfüllen nicht alle Anforderungen.
- \* Für die Verbindung wird ein Mikro-USB-Kabel benötigt.

#### **Von ASIO unterstützte Audiosignale**

- Eingabe: 8 Kanäle (48kHz/24 Bit)
- Ausgabe: 2 Kanäle (48kHz/16 Bit)
	- \* Die EFNOTE 3/5-Serie unterstützt den ASIO-Treiber.

## **Installation**

Vor der Installation müssen Sie die Verbindung des Soundmoduls mit dem Rechner lösen.

- 1 Öffnen Sie die Datei "setup\_EFNOTE\_v1.x.x.x.exe".
- 2 Eventuell erscheint das Fenster der Benutzerkontensteuerung. Klicken Sie auf [Ja].
- 3 Jetzt erscheint folgendes Fenster. Klicken Sie auf [Installieren].

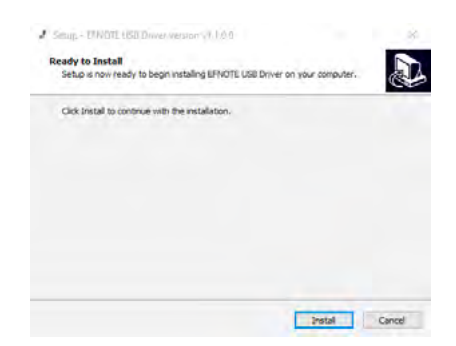

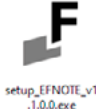

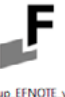

4 Er erscheint ein neues Fenster. Klicken Sie auf [Weiter].

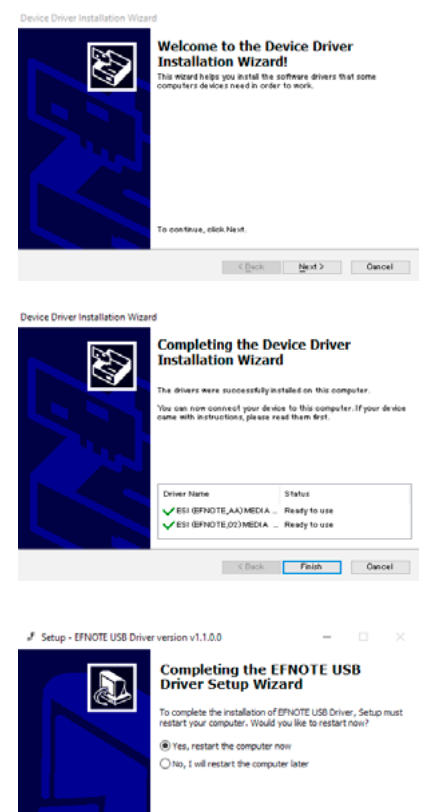

Finish

5 Klicken Sie auf [Beenden].

6 Wählen Sie "Ja, den Computer jetzt neu starten" und klicken Sie auf [Beenden].

### **Deinstallation**

Der Treiber kann unter "Windows Einstellungen > Apps" deinstalliert werden.

# **Einrichtung**

Wenn man das Soundmodul anschließt, wird das Einstellungsfenster eingeblendet.

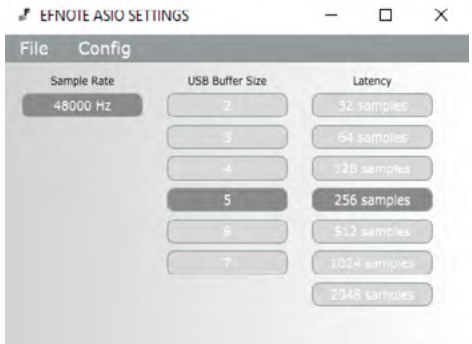

In folgenden Fällen kann man das Problem beheben, indem man die USB-Puffergröße oder die Latenzeinstellung ändert.

- Die gestreamten Signale enthalten Klickgeräusche
- Die DAW oder das Audio-Aufnahmeprogramm werden von einem zu langsamen Pufferdurchsatz gestört.
	- \* Die Sampling-Frequenz kann nicht geändert werden.
	- \* Selbst nach Schließen des Einstellungsfensters bleibt der Treiber aktiv.
	- \* Öffnen Sie das Einstellungsfenster erneut, indem Sie auf das Symbol in der Taskleiste klicken.

Aktuelle Informationen finden Sie auf der EFNOTE 3/5-Webseite.

**ef-note.com/products/drums/EFNOTE3/ ef-note.com/products/drums/EFNOTE5/**

- \* Änderungen der technischen Daten ohne vorherige Ankündigung bleiben vorbehalten.
- \* Microsoft und Windows sind entweder Warenzeichen oder eingetragene Warenzeichen der Microsoft Corporation.
- \* Mac ist ein in den USA und anderen Ländern eingetragenes Warenzeichen der Apple Inc.
- \* ASIO ist ein Warenzeichen und Software der Steinberg Media Technologies GmbH.
- \* Alle in diesem Dokument erwähnten Firmen- und Produktnamen sind eingetragene Warenzeichen oder Warenzeichen der betreffenden Eigentümer.